## How do I connect my chromebook to my home WiFi?

1. Navigate to the bottom right hand corner of the screen where you can see the battery and the time.

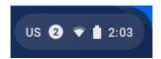

2. Click on the icon to open this window

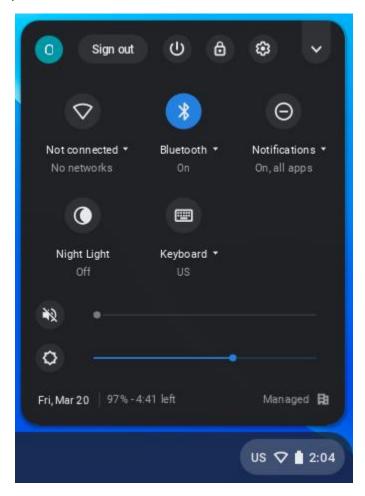

3. In order to connect to your home network you must click on the WiFi icon shown below. Once you click on this icon you should see a list of available WiFi networks.

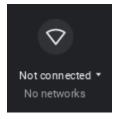

4. Click the network you would like to join and enter the password to log into the network.